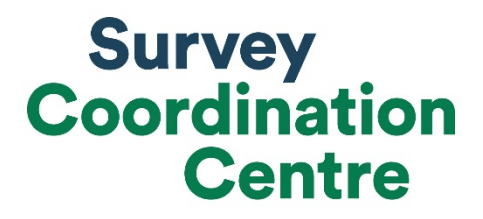

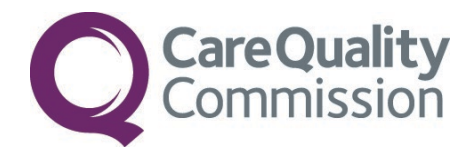

# SAMPLING INSTRUCTIONS

# COMMUNITY MENTAL HEALTH SURVEY 2020

Last updated: December 2019

# **Contents**

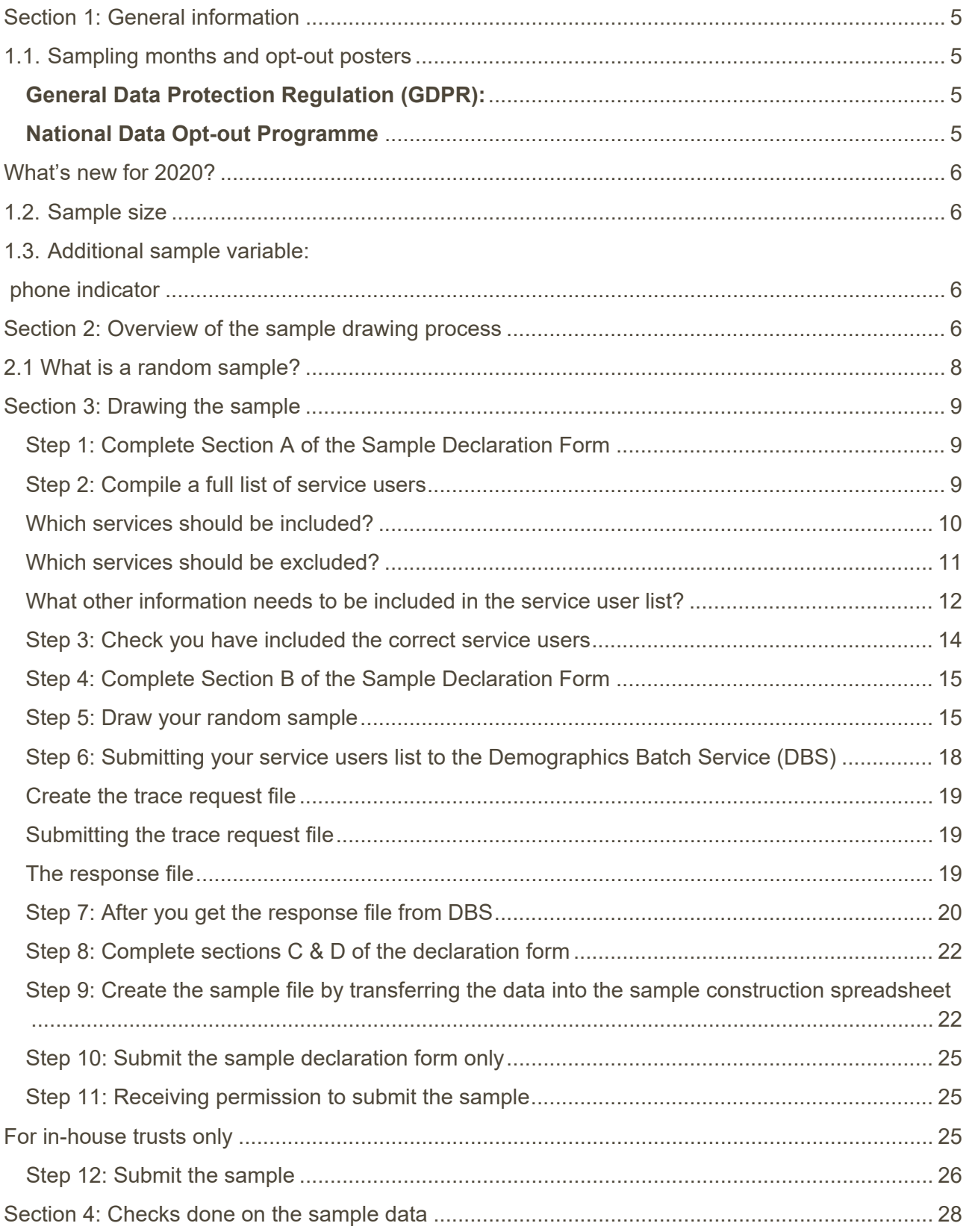

# Adherence to the procedures outlined in this document

It is extremely important to follow the instructions in this manual carefully.

The Section 251 approval for this project provides a legal basis for trusts to share names and addresses with approved contractors for the purpose of sending out questionnaires. **NHS trusts must not send patient identifiable data, such as service user's names and/or addresses to the Survey Coordination Centre for Existing Methods**. Any breach of the conditions will be reported to the CQC and the Confidentiality Advisory Group at the Health Research Authority.

It is also not permissible to offer financial inducements or lottery prizes to respondents. Similarly, we do not recommend producing versions of the questionnaire translated into other languages. The terms of the ethical approval do not permit these types of alteration. If trusts want to make any adjustments to the method or materials set out in this guidance, they will need to seek local research ethics approval, and check with the Survey Coordination Centre for Existing Methods that the proposed alteration would not compromise data comparability.

CQC use patient survey data for performance monitoring, and the data are also used by NHS England and the Department of Health and Social Care for Patient Experience Outcome Measures and the NHS Outcomes Framework. If the sampling guidance issued for the survey is not adhered to by a trust, it may be necessary to exclude their results from the survey. Lack of patient experience data will be flagged within CQC's performance monitoring tool (CQC Insight).

We request that all trust staff involved in drawing samples are made aware of the importance of checking previously written code and other historical arrangements, to minimise the risk of historic errors being repeated and the risk that your trust's survey results cannot be used.

# **Updates**

Before you start work on your survey, check that you have the **latest version** of this document (the date of the last update is on the front page). This document is available from the Survey Coordination Centre for Existing Methods website: [https://nhssurveys.org/surveys/survey/05](https://nhssurveys.org/surveys/survey/05-community-mental-health/) [community-mental-health/](https://nhssurveys.org/surveys/survey/05-community-mental-health/)

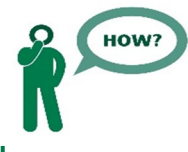

Sampling will need to be carried out by a member of staff at the NHS Trust – very often a colleague in the trust's Informatics Team. The sample will normally be drawn from the Patient Administration System (PAS).

Trusts need to allocate sufficient work time & resources to respond quickly to any sample queries raised by the Survey Coordination Centre for Existing Methods and approved contractors (if using one). All queries must be resolved before mailings can proceed.

Your sample may only be used for the purposes of distributing the 2020 Community Mental Health Survey and up to two reminder letters. Any additional use of the sample is not covered by the project's ethics approval. For example, it would neither be appropriate to send additional reminder letters to people in the sample, nor to contact them as a group either before or after the survey.

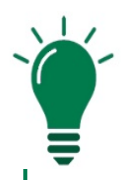

# Did you know?

Throughout this document, there are hyperlinks provided to direct you to detailed information on the topics covered in this handbook.

If you are reading this on your computer, please click any of the blue underlined text for more information or visit the NHS Surveys website here:<https://nhssurveys.org/>

You can also find the Survey Handbook for this survey on our website.

For detailed instructions and templates that are specific to the 2020 Community Mental Health Survey, please go to: [https://nhssurveys.org/surveys/survey/05](https://nhssurveys.org/surveys/survey/05-community-mental-health/) [community-mental-health/](https://nhssurveys.org/surveys/survey/05-community-mental-health/)

For definitions of terminology used in this document, please refer to our *universal* [glossary](http://nhssurveys.org/Filestore/Generic_instructions/Generic_Universal_glossary_v8.pdf) for the NHS Patient Survey Programme (NPSP).

# <span id="page-4-0"></span>Section 1: General information

You will need to identify a survey lead(s) for the project and someone who will be responsible for drawing the sample at your trust. The person drawing the sample will need to be available to answer any queries that arise after the sample has been checked by your contractor and then by the Survey Coordination Centre for Existing Methods.

Ensure that your Caldicott Guardian is aware of the process and timelines for signing off the sample declaration form. We will be including your trust's Caldicott Guardian in routine communications about the survey but we strongly recommend that this is reiterated internally at a trust.

# <span id="page-4-1"></span>1.1. Sampling months and opt-out posters

The sample months for the Community Mental Health Survey are **September-November 2019.**

[Dissent posters](https://nhssurveys.org/surveys/survey/05-community-mental-health/) (opt-out posters) must be displayed during your sample months in order to maintain compliance with the Section 251 approval for this survey, to give service users the chance to opt-out of the survey. These have been made available in the ten most commonly spoken languages in England.

# **General Data Protection Regulation (GDPR): National Data Opt-out Programme**

The NHS Patient Survey Programme has received exemption from the National Data Optout Programme. This means that the Community Mental Health Survey 2020 will continue to operate separate opt-out mechanisms. Therefore, to be included in your sample, patients **do not** have to actively consent to the sharing of their data and this is for the purpose of the Community Mental Health Survey 2020 only.

#### **Please note:**

We have been informed that some trusts decide to draw a "boost-sample" (i.e. a sample bigger than the required 1,250 service users) or conduct local surveys using similar sampling criteria. These samples are **not** reviewed by the Survey Coordination Centre for Existing Methods and are **not** used as part of the analysis delivered by CQC. It is crucial that you ensure that any additional sampling does not affect the quality or the timeliness of the sampling for the survey.

# <span id="page-5-0"></span>What's new for 2020?

In the development of the Community Mental Health Survey 2020, we have made a couple of changes to the sampling process. This includes an increase to the overall sample size and an additional sampling variable.

# <span id="page-5-1"></span>1.2. Sample size

For the 2020 survey, we have increased the total sample size from 850 service users to 1250 service users for each trust. There were several reasons for doing this, including:

- Alignment of the Community Mental Health Survey with the acute surveys in the NHS Patient Survey Programme, most of which use a total sample 1250 patients per survey.
- In response to steadily declining response rates. As response rates fall, the ability for us to make meaningful and robust comparisons between different service user groups becomes more challenging. With small sample sizes, we would need to see big differences in experience for us to be able to determine whether those changes were statistically significant, eg: whether the change in experience was a 'true' change and unlikely to have happened by chance.
- Increased data for trusts and service providers. A larger sample size allows us to be able to provide more data back to providers and increases the possibility that we can provide more detailed reporting to help identify service improvements and to support with action planning at the local level.

# <span id="page-5-2"></span>1.3. Additional sample variable: mobile phone indicator

Over the past few years, there have been a number of methodological pilots undertaken across the wider NPSP looking at ways of increasing response rates and encouraging feedback from those groups that tend to be 'harder to reach'. One way in which this has been done is to look at the use of different ways to invite people to respond to surveys and providing a different method for how they can respond such as online. As we continue to make progress in this area, it's really important to understand what information is available at provider level to make these changes possible. This year we're asking trusts to provide an additional sample variable: mobile phone indicator. This is a numeric indicator that will tell us whether a trust has a mobile number on record for each sampled service user. We are not asking you to provide us with the actual mobile number for this. More information on the format if this variable is included in section 3, step 2.

# <span id="page-5-3"></span>Section 2: Overview of the sample drawing process

The flowchart on the next page shows the sequential steps that you must follow to draw your sample. Trusts are not permitted to submit any files to the Survey Coordination Centre for Existing Methods with more than 1250 records. If trusts do this, it will be considered a breach of the Section 251 approval for the survey, resulting in follow-up action being taken.

Complete Section A of the [sample declaration form](https://nhssurveys.org/surveys/survey/05-community-mental-health/)

Compile a list of eligible service users (see pages 8 to 10)

Complete Section B of the [sample declaration form](https://nhssurveys.org/surveys/survey/05-community-mental-health/)

From the updated list, select a random sample of 1350 service users.

Send the list to the DBS to check for deceased service users. Remove deceased service users from your list.

Conduct extra checks for deceased service users when file is returned.

Complete Sections C & D of the [sample declaration form](https://nhssurveys.org/surveys/survey/05-community-mental-health/)

Create the sample file

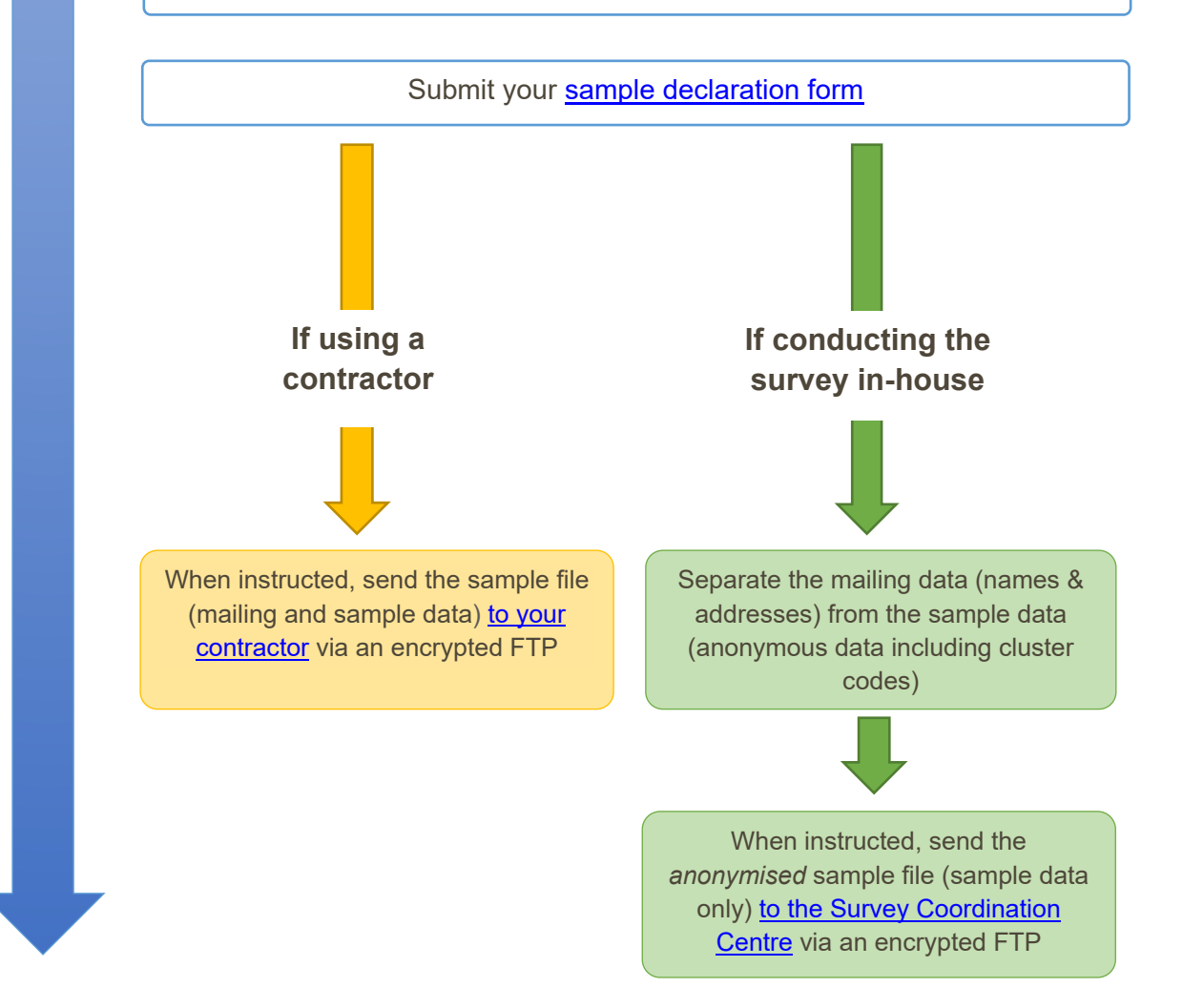

# <span id="page-7-0"></span>2.1 What is a random sample?

The sample for this survey is a random sample of 1250 service users who:

- o are aged 18 years and above; **AND**
- $\circ$  were seen by someone face-to-face at your trust between 1<sup>st</sup> September and 30<sup>th</sup> November 2019 (the sample period) and had at least one other contact (face-to-face, phone or email) either before, during or after the sampling period

Service users should be included if both of these are true:

Service user has had at least one face-to-face contact\* during the sampling period (this could include an initial assessment)

Service user had at least one other contact\* (face-to-face, phone or email) either before, during or after the sampling period

For you to draw a random sample, you would need to draw a full list of everyone who fits the above description during September-November 2019. From there, you take a random selection of service users to reach your total sample size. The random selection is done for you in excel: a random number is generated for each record, which you then sort your full list by and select the first 1250 records. Full details on how to do this in practice are covered in section 3.

Please note: as you'll need to send your sample list to DBS for a deceased records check, your initial list will include 1350 records. This is covered in section 3.

> If your trust does not already have all service users on one electronic list, you will need to combine all the separate lists so that you have one single complete list.

If some service users' details are not held electronically, it will be necessary to type in their details, so that all service users' details are held electronically.

If you do not have an adequate list of service users or if you do not have adequate information on date of last contact please [contact the Survey](http://nhssurveys.org/contact)  [Coordination Centre](http://nhssurveys.org/contact) for Existing Methods.

# <span id="page-8-0"></span>Section 3: Drawing the sample

This section of the instructions takes you through step by step on how to draw your sample. It is really important that you spend some time reading this next section (pages 9-27) in full before you make a start. If, once you've read this section, you have queries then do get in touch with the Survey Coordination Centre team.

### <span id="page-8-1"></span>Step 1: Complete Section A of the Sample Declaration Form

**You need to access the sample declaration form which can be found here:**  <https://nhssurveys.org/surveys/survey/05-community-mental-health/>**.**

**Before applying the eligibility criteria**, Section A of the [sample declaration form](https://nhssurveys.org/surveys/survey/05-community-mental-health/) should be completed. To do this:

- $\circ$  In (A) of section A: record the number of active and current service users, aged 18 and over, who are accessing mental health services at your trust. The figure should be based on the number of active and current service users known to your trust **at the point of drawing your sample.**
- $\circ$  In (B) of section A: state the total number of service users who have dissented from the sharing of their details for any purpose other than their clinical care, or who have dissented from taking part in the survey specifically.
- $\circ$  In (C) of section A: enter the total number of service users at your trust aged 18 and above (A) minus the number of dissenters (B).

# <span id="page-8-2"></span>Step 2: Compile a full list of service users

Before you can select your random sample, you need to compile a full list of service users who:

- o Are aged 18 and over at the time of drawing the sample; AND
- $\circ$  Were seen by someone face-to-face at your trust between 1<sup>st</sup> September and 30<sup>th</sup> November 2019 (the sampling period) and had at least one other contact (face-to-face, phone or email) either before, during or after the sampling period
	- $\circ$  Include all teams within your trust that provide specialist mental health services to service users eligible to receive this survey

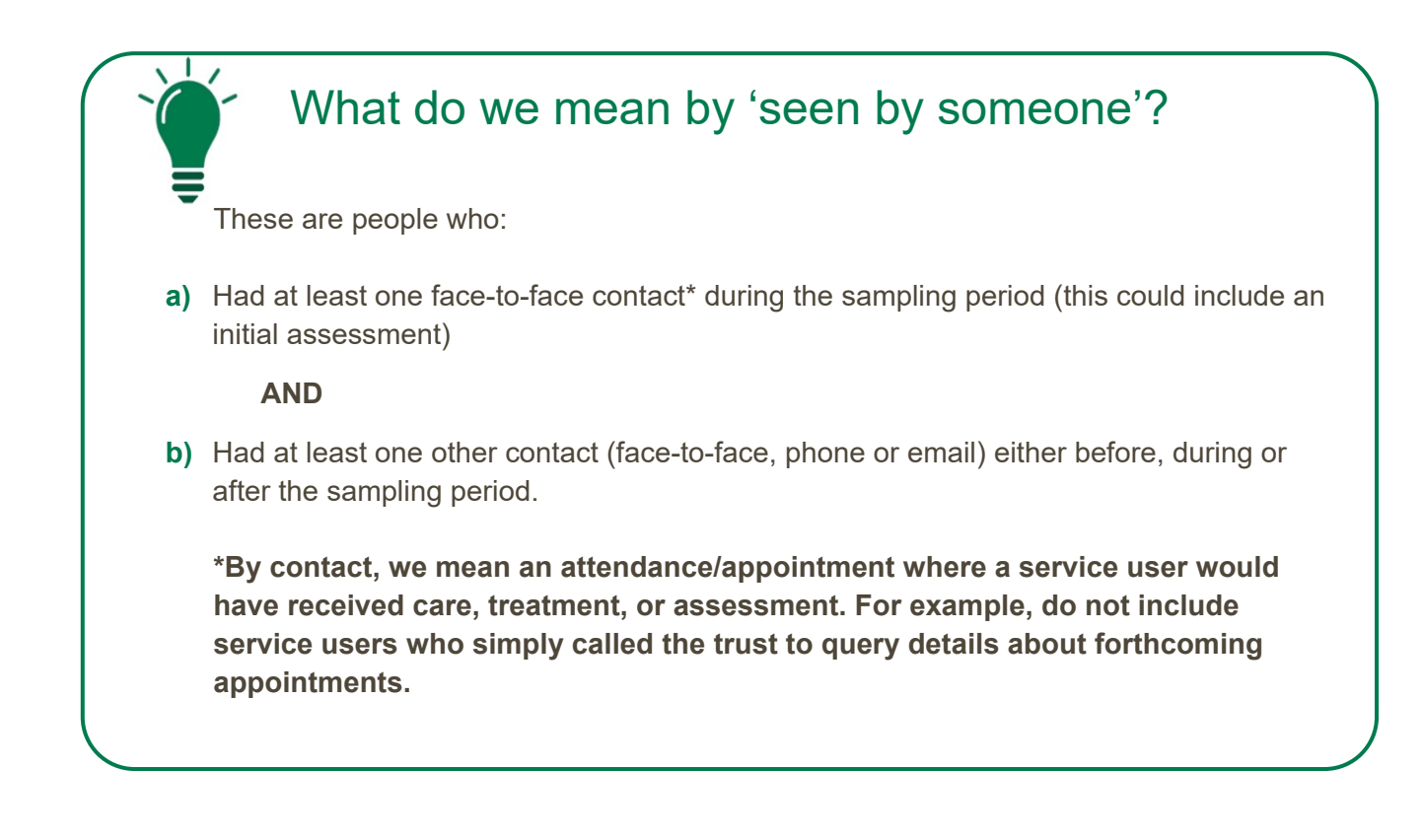

# <span id="page-9-0"></span>Which services should be included?

Anyone (whether or not they are on the CPA) who used any of the following services at your trust should be included:

- o Outpatients services
- o Day therapies services
- o Adult services
- o Services for older people
- o Crisis teams
- o Complex needs services
- o Assertive outreach teams
- o Early intervention and short-term intervention teams
- o Recovery teams
- o Home treatment teams
- o Rehabilitation support teams
- o Memory clinics
- $\circ$  Service users with dementia
- o Child and Adolescent Mental Health Services (CAMHS). But **only CAMHS service users who are 18 years of age** or over on the date the sample is drawn.

Include people who used these services between 1<sup>st</sup> September and 30<sup>th</sup> November 2019 **even if they have subsequently been discharged from these services**

# <span id="page-10-0"></span>Which services should be excluded?

From your full list of service users, you should remove the following individuals:

- o Anyone seen **only once ever** for an assessment (for example, those who were seen by a duty worker or a psychiatrist for a single assessment).
- o Anyone seen for assessment **only** through a liaison service, even if they were seen more than once<sup>1</sup>.
- o Service users who **have only been** in contact via telephone or email, and have not been seen in person at all.
- o Anyone primarily receiving care in the following mental health services:
	- o Drug & alcohol
	- o Learning disability
	- o Specialist forensic
	- o Psychological treatments from Improving Access to Psychological Therapies (IAPT)
	- o Chronic fatigue/ME
	- o Psychosexual medicine (sexual dysfunction)
	- o Gender identity

# Remember to also check the list for service users who……

- $\circ$  Are under the age of 18 years old at the time of drawing the sample.
- o Are known to have died.
- $\circ$  Are known to be current inpatients at the time of drawing the sample.
	- o Note: any service user who is not a current inpatient but has previously been an inpatient at the trust should be included.
- o Do not have a known UK address.
	- o Remove a services user only if there is insufficient name or address information for the questionnaire to have a reasonable chance of being delivered. Do not exclude anyone simply because you do not have a postcode for them.
- o Have asked that their details are not used for any purpose other than their clinical care, including requests made following sight of survey pre-publicity. However, as stated above, services users who have opted out specifically through the National Data Opt-Out Programme are still eligible.
- o Any duplicate service users, or any alias names where the person's real name is already included in the list.

<span id="page-10-1"></span><sup>&</sup>lt;sup>1</sup> Some trusts operate liaison services for assessing the mental health needs of inpatients receiving care for physical health issues. As details of these services may vary from trust to trust, please contact the Survey Coordination Centre if you are unsure whether some of your service users fall into this category.

#### **Safeguarding Concerns**

In general, service users with safeguarding concerns should be included in your list, unless they meet any of the other exclusion criteria above. Service users should only be removed from the full list of service users in extreme circumstances, where the delivery of the questionnaire itself is likely to increase the risk of harm to the individual.

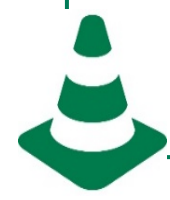

We would expect only a very small number of service users to be removed, if any. If you expect to remove more than a handful, please [contact us](http://www.nhssurveys.org/contact) first.

# <span id="page-11-0"></span>What other information needs to be included in the service user list?

There will be additional information that you will need to submit as part of your final sample which will most likely come from trust records. It may be easier to collect that information now, when running the initial data extraction and setting up your initial data extraction query. This will save you having to go and find out this information later on.

If you decide you want to do this at this stage, the additional information you will need for sample submission is below. The fields coloured **black are the patient identifiable information** and **red fields are for sample information**. These fields are formatted that way in the sample construction spreadsheet. NOTE: the Survey Coordination Centre for Existing Methods can only receive sample data. We talk through the separation of mailing and sample data later on in section 3.

The information you will need from trust records is:

**Title** (Mr, Mrs, Ms, etc.) First name Surname **Address Fields:** This should be held as separate fields (e.g. street, area, town and county). You must use the most *current* address on your system Postcode Year of Birth should be included in the form NNNN. Only the year is necessary, do not include the day or month **Gender** should be coded in numeric form: 1 = Male, 2 = Female and 9 = Not specified **Ethnic Category** is required in order to evaluate non-response from different ethnic categories. The ethnicity of a person is specified by that person and should be coded using the [17 item alphabetical coding specified by the Health and Social Care Information Centre](http://www.datadictionary.nhs.uk/data_dictionary/attributes/e/end/ethnic_category_code_de.asp?query=ethnicity&rank=70&shownav=1) [\(HSCIC\).](http://www.datadictionary.nhs.uk/data_dictionary/attributes/e/end/ethnic_category_code_de.asp?query=ethnicity&rank=70&shownav=1) Ethnic codes are as follows<sup>[1](#page-11-1)</sup>: o **White**

- A British
	- B Irish

<span id="page-11-1"></span> <sup>1</sup> The code "Z" should only be used if the service user was asked for their ethnic category but refused to provide it. If this code is missing for any other reason, ethnic category should be left blank in the sample information.

- C Any other White background
- o **Mixed**
	- D White and Black Caribbean
	- F White and Black African
	- F White and Asian
	- G Any other mixed background
- **Asian or Asian British** 
	- **H** Indian
	- J Pakistani
	- K Bangladeshi
	- L Any other Asian background
- **b Black or Black British**<br>M Caribbea
	- **M** Caribbean
	- **N** African
	- **P** Any other Black background
- o **Other Ethnic Groups**
	- **R** Chinese
	- S Any other ethnic group
	- $\blacksquare$   $\blacksquare$   $\blacksquare$   $\blacksquare$   $\blacksquare$   $\blacksquare$   $\blacksquare$   $\blacksquare$   $\blacksquare$   $\blacksquare$   $\blacksquare$   $\blacksquare$   $\blacksquare$   $\blacksquare$
- **o Day of last contact** (1 or 2 digits; e.g. 7 or 26).<sup>[\\*](#page-12-0)</sup>
- **o Month of last contact** (1 or 2 digits; e.g. March = 3 or October = 10)\*
- **o Year of last contact** (4 digits; e.g. 2019)\*
- **o CPA status** coded as:
	- o 1=service user is registered on new CPA
	- o 2=service user is not registered on new CPA
	- o 3=service user CPA status unknown

Please use the current CPA status. If a service user has been discharged, indicate the CPA status at discharge.

**CCG code:** please provide the [3 character CCG code.](https://www.england.nhs.uk/resources/ccg-directory/) This should be the CCG which will be billed for the care of the service user.

**Care Cluster Code:** Care Cluster Codes are also known as PbR currencies. They should be coded following the **[NHS Data Dictionary codes:](http://www.datadictionary.nhs.uk/data_dictionary/attributes/a/add/adult_mental_health_care_cluster_code_de.asp?shownav=1)** 

- 0 = Variance
- 1 = Common Mental Health Problems (Low Severity)
- 2 = Common Mental Health Problems (Low Severity with Greater Need)
- 3 = Non-Psychotic (Moderate Severity)
- 4 = Non-Psychotic (Severe)
- 5 = Non-Psychotic Disorders (Very Severe)
- 6 = Non-Psychotic Disorder of Over-Valued Ideas
- 7 = Enduring Non-Psychotic Disorders (High Disability)
- 8 = Non-Psychotic Chaotic and Challenging Disorders
- 10 = First Episode Psychosis
- 11 = Ongoing Recurrent Psychosis (Low Symptoms)
- 12 = Ongoing or Recurrent Psychosis (High Disability)
- 13 = Ongoing or Recurrent Psychosis (High Symptoms and Disability)
- 14 = Psychotic Crisis

 $\overline{a}$ 

<span id="page-12-0"></span><sup>\*</sup> Date fields must be supplied in separate columns (day, month, and year).

- 15 = Severe Psychotic Depression
- 16 = Dual Diagnosis
- 17 = Psychosis and Affective Disorder (Difficult to Engage)
- 18 = Cognitive Impairment (Low Need)
- 19 = Cognitive Impairment or Dementia Complicated (Moderate Need)
- 20 = Cognitive Impairment or Dementia Complicated (High Need)

21 = Cognitive Impairment or Dementia Complicated (High Physical or Engagement Needs)

99 = No cluster assigned

**Mobile phone indicator:** to create this variable you will need to check whether a mobile phone number is recorded for a service user and assign one of the following codes to indicate mobile phone status:

 $0 =$  no contact details held for service user

- 1 = contact detail held for service user
- $9 =$  unsure

### <span id="page-13-0"></span>Step 3: Check you have included the correct service users

**Before you run your initial data extraction to create your full list of service users**, double check the logic/ coding using the above criteria, making sure you have removed all service users who are not eligible. Please also carry out the following checks *before* you run your extraction:

### **Duplications**

Check that the same service user has not been included more than once. Where possible, link any alias names so that only one name per service user appears in the list.

### **Incomplete information**

Check for any records with incomplete information on key fields (such as surname and full address) and remove those service users. However, do not exclude anyone simply because you do not have a postcode for them. Only remove service users if there is insufficient name or address information for the questionnaire to have a reasonable chance of being delivered. The more cases that are removed at this stage, the poorer the sample coverage and the greater the danger of bias.

### **Postal addresses**

Exclude any addresses that are outside the UK. Service users whose address is in the British Islands (Isle of Man, the Channel Islands) are eligible. Equally, service users whose address is a military base, care home or prison establishment are also eligible.

### **Ages**

Check that all service users were aged 18 and over on the date the sample was drawn. Also check that your sampled service users' ages cover the full range of expected ages (aged 18 and over).

### **Current inpatients**

Check that none of the service users are known to be current inpatients in your trust or elsewhere, if possible. This is because we want to avoid sending a questionnaire to a service user who is still

in hospital. A service user who used to be an inpatient but has now been discharged should be included.

### **Deceased service users**

Check that trust records do not have a record of a service user's death. The next section provides details on how to check for deceased service users.

### **Service user in sample period**

Check that all service users were seen in the sample period of 1<sup>st</sup> September and 30<sup>th</sup> November 2019 and fit the sampling criteria.

#### **Dissent**

Remove any service user known to have requested their details are not used for any purpose other than their clinical care, including requests made following sight of [pre-survey publicity](http://nhssurveys.org/Filestore/Generic_instructions/Generic_Publicising_survey_V8.pdf) (you must ensure that you remove these service users from your sample list at this stage). However, as stated above, services users who have opted out specifically through the National Data Opt-Out Programme are still eligible.

### <span id="page-14-0"></span>Step 4: Complete Section B of the Sample Declaration Form

Once you have applied the inclusion and exclusion criteria to create your full service user list, you will need to complete Section B of the [sample declaration form.](https://nhssurveys.org/surveys/survey/05-community-mental-health/) It is likely that your initial list will **include thousands of service users. Section B of the sample declaration form is based on this full initial list of eligible service users.**

To complete section B:

In (D) of section B: record the **total** number of **eligible service users** seen by your trust during **1st September – 30th November 2019**

In (E) of section B: enter the total number of service users who **are on new CPA** (this will be for the full eligible list)

In (F) of section B: enter the total number of service users who **are not on new CPA** (this will be for the full eligible list)

In (G) of section B: enter the total number of service users whose **CPA status is unknown**  (this will be for the full eligible list).

### <span id="page-14-1"></span>Step 5: Draw your random sample

**It is likely that your initial list will include thousands of service users**. From this list, you will take a random sample of 1350 service users to send to for DBS checks however **your final sample should consist of 1250 service users**. An additional 100 service users are sampled to compensate for the removal of some people following checks (for example, deceased service users will need to be removed following DBS checks).

To randomly select **1350 service users** from your initial list:

- 1) Put the list of service users into a Microsoft Excel file:
	- a. The first row of this file will be headings (such as name, year of birth, etc)
- b. The rows below will be one row per service user in your initial list.
- 2) Put the cursor in cell A1 and insert a blank column (In the 'Home' tab, click 'Insert', and from the drop-down menu select 'Insert sheet Columns'). Give this column a heading: 'Random'.
- ちゃさ・⇒  $\overline{M}$ FILE HOME INSERT PAGE LAYOUT FORMULAS DATA DEVELOPER REVIEW VIEW  $\overline{A}$  $X_{\text{cut}}$  $\overline{\mathcal{A}}$  10  $\overline{\mathcal{A}}$  A<sup>\*</sup> A<sup>\*</sup>  $\overline{\mathcal{B}}$  = =  $\overline{\mathcal{B}}$  + Fe Wrap Text Arial General 」<br>⊟ Copy Paste **B**  $I \underline{\mathsf{U}} \cdot |\underline{\mathsf{H}} \cdot |\mathcal{D} \cdot \underline{\mathsf{A}} \cdot |\equiv \equiv \equiv |\mathsf{E} \cdot \mathsf{E}| |\mathsf{E}|$  Merge & Center  $\sim$  $\frac{1}{2} - 96$ Format Painter Clipboard Font .<br>Alignm  $\overline{N}$  $A<sub>2</sub>$  $\|\cdot\| \times \checkmark$  fx = RAND()  $A$  $\overline{B}$  $\mathbf{c}$  $\overline{D}$ Ė  $\overline{F}$ Ġ  $\mathbb{A}^{\parallel}$ Service User Record 1 Random Trust code Number (SURN) Title Firstname Surname Address 1 2 0.459268  $\frac{4}{5}$ <br> $\frac{6}{7}$ <br> $\frac{8}{9}$ <br> $\frac{9}{10}$  $11$
- 3) In cell A2, type **=Rand()** See below an example of how this should look.

- 4) When you press Enter, a random number between 0 and 1 will be generated in that cell
- 5) Copy the formula **=Rand()** from Cell A2 to all the other cells in that column, so that each service user has a random number. To copy the formula, hover the cursor over the bottom right-hand corner of cell A2 so that the cursor becomes a black cross +, press and hold down the left mouse button and drag down column A.
- 6) You are now ready to sort the list of service users:
	- a. Select all columns in your list, including the header row. The simplest way of ensuring this is to hold the 'Ctrl' key and press the key 'A' - this selects all cells in the worksheet.
	- b. Once you have highlighted all the cells, click 'Sort & Filter' on the 'Home' tab and select 'Custom Sort'. Once the Sort dialogue box appears on the screen, ensure that <My data has Headers> is selected. Use the drop-down box under "Sort by" to select Random and click OK. An example of how this should look is below.

#### **The random numbers will change** after you sort them and they will

look as if they are not sorted in any order. This is because they are sorted by the previous random numbers

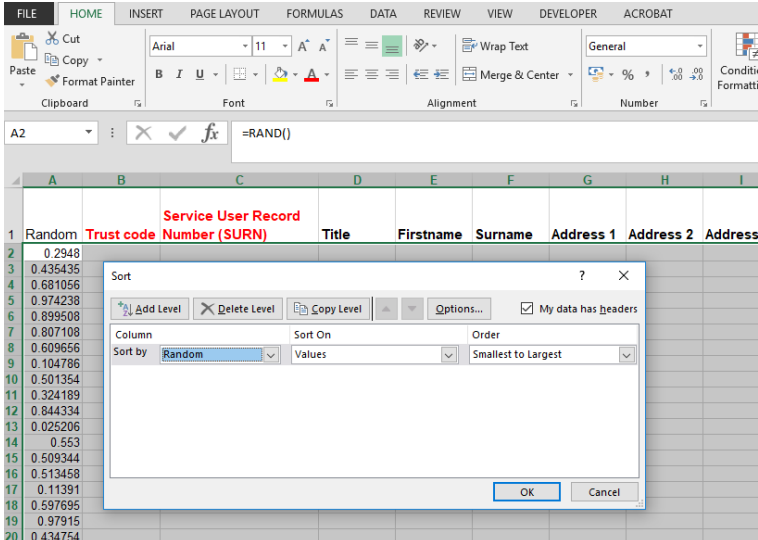

7) Delete row 1352 and onwards from your file, so that you only keep the header row and rows 2 to 1351. This will leave a file containing a header row plus 1350 rows of service user data.

# This final list of 1350 service users will be the list you submit to DBS in the next stage of the process

# <span id="page-17-0"></span>Step 6: Submitting your service users list to the Demographics Batch Service (DBS)

Once you are happy that the list of 1350 service users includes only eligible individuals, the list needs to be checked for any deaths by the DBS. This is **fundamentally important** and must happen before you create the final sample file of 1250 service users. **NOTE: before submitting your sample files to DBS for checking, ensure that you have removed the information relating to Mental Health Care Cluster. You will also probably want to strip out any other information that isn't needed for the DBS check file.**

The DBS enables users to submit and receive an electronic file containing relevant service user records, using dedicated client software. The service user records in the file are matched against the NHS Spine Personal Demographics Service (PDS). The PDS does not hold any clinical or sensitive data such as ethnicity or religion.

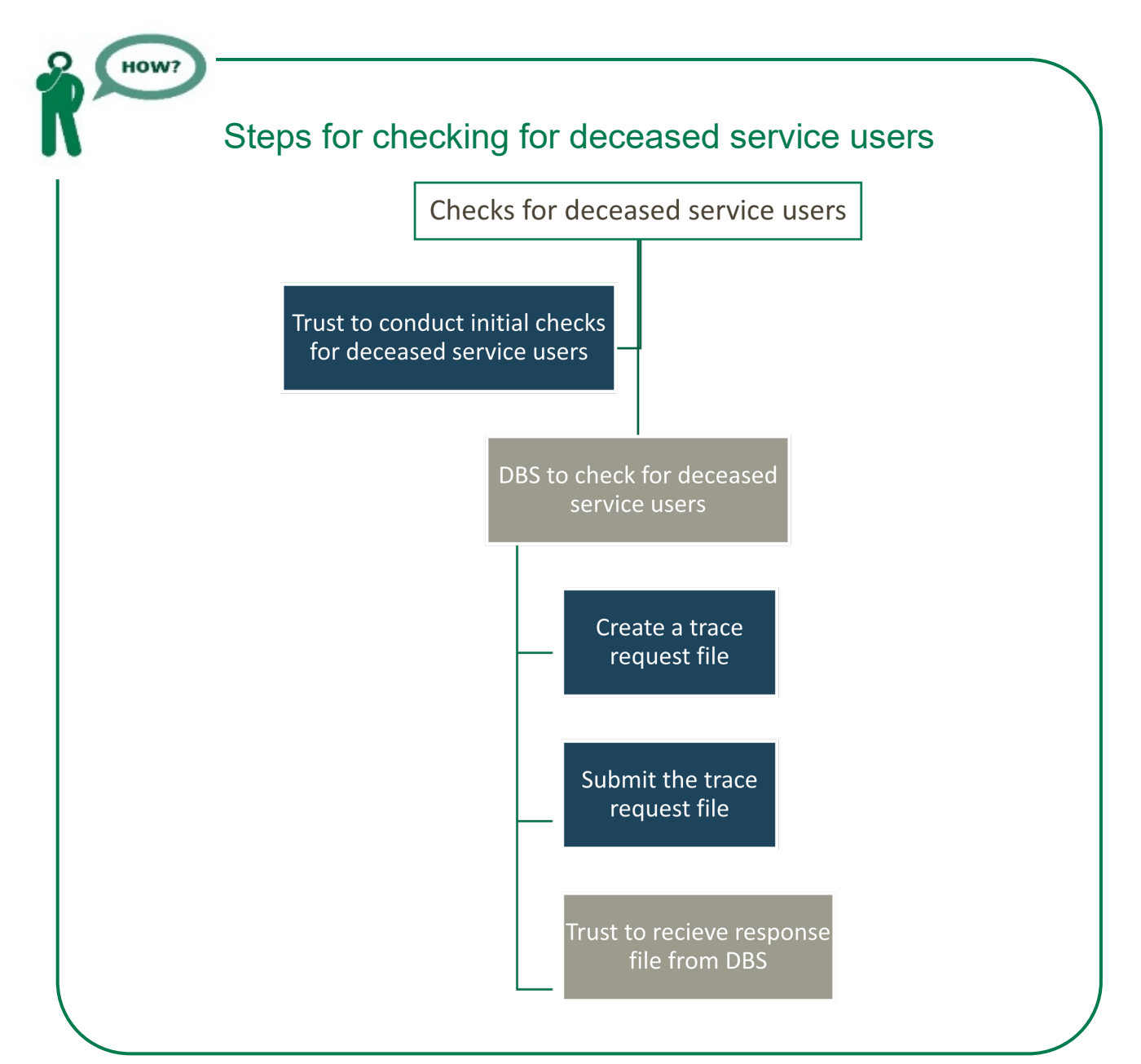

# <span id="page-18-0"></span>Create the trace request file

Using your list of service users, you need to create a batch trace request file to send to DBS. You should take advice from your local trust PAS team on the correct format to submit files. For each service user you will need to include as a minimum:

NHS number and full date of birth (yyyymmdd) – this is the recommended approach. **OR**

Surname, first name, gender, date of birth and postcode (can be wildcarded e.g. LS1\*). The postcode is not mandatory but it will help avoid incorrect matches, but please do not include address lines.

Due to the way addresses are recorded throughout the NHS, it is very difficult to get an exact match on address lines. For this reason, **do not** include address lines in the trace request file.

### <span id="page-18-1"></span>Submitting the trace request file

DBS requires that request and response files are transferred using the dedicated DBS client software. The DBS client software should have already been installed on a server within your trust and most trusts use this on a routine basis. Please speak to a member of your IT department or PAS team if you do not know how to access and use the application. If your IT department cannot help, please contact the DBS implementation team at **demographics@nhs.net**.

If you have been set up to use DBS, then once you have created the request file, it should be placed in the client inbox. The DBS client will then send the file to the Spine and, if you are registered, you will receive an email to say that the file was received. The DBS processes the file overnight and it should be ready the following morning. You will be notified by email when the file has been processed.

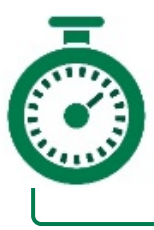

During periods of high demand for DBS service, it may take 48 hours for your file to be returned!

# <span id="page-18-2"></span>The response file

The DBS will return a file with:

A header row

A response body. This will be in two parts:

The response containing all the data supplied in the request record, together with a trace outcome indicator. The main record is returned in all cases.

An additional response column, which is returned only when there is a single unique match. It is in this additional response column that service users found to be deceased will be indicated (by a letter 'D').

A Trailer row.

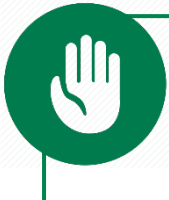

Tracing services are not infallible: even after your service user list has been checked for deaths, some people may die in the period between running the check and the questionnaire being delivered.

So you may find that some recently deceased service users remain in your sample. **You need to be prepared for this**.

Special sensitivity is required when dealing with telephone calls from bereaved relatives.

# <span id="page-19-0"></span>Step 7: After you get the response file from DBS

The trace response file returned from DBS can be used to identify any service users who have died and therefore need to be removed from the sample file (see below). This will reduce the numbers in your sample list slightly. Please **do not exclude service users just because it was not possible for DBS to match them on their records**. If you did this, you would bias the sample.

### **I have more than 1250 service users remaining on my list, what should I do?**

### 1) Take a random sample of 1250 service users from the DBS-checked list

Put the DBS-checked list into a Microsft Excel file: The first row of this file will be headings (such as name, year of birth, etc) The rows below will be one row per service user in your initial list.

Put the cursor in cell A1 and insert a blank column (In the 'Home' tab, click 'Insert', and from the drop-down menu select 'Insert sheet Columns'). Give this column a heading: Random.

In cell A2, type **=Rand()**.

When you press Enter, a random number between 0 and 1 will be generated in that cell.

> Copy the formula **=Rand()** from Cell A2 to all the other cells in that column, so that each service user has a random number. To copy the formula, hover the cursor over the bottom right-hand corner of cell A2 so that the cursor becomes a black cross +, press and hold down the left mouse button and drag down column A.

### 2) Sort the list of service users

Select all columns in your list, including the header row. The simplest way of ensuring this is to hold the Ctrl key and press the key 'A' - this selects all cells in the worksheet.

> Once you have highlighted all the cells, click Data, then Sort. At the bottom of the Sort dialogue box which appears on the screen, ensure that <My data has Header row> is selected. At the top of that dialogue box, use the dropdown box under "Sort by" to select Random and click OK.

> > The random numbers will change after you sort them and they will look as if they are not sorted in any order. This is because they are sorted by the previous random numbers. Delete rows 1252 and onwards from your file, so that you only keep the header row and rows 2 to 1251. This will leave a file containing a header row plus 1250 rows of service user data.

### **I have fewer than 1250 service users remaining on my list, what should I do?**

If your list has fewer than 1250 service users after deceased service users have been removed, you need to **contact us**.

# **Do I need to do any additional checks following DBS checks?**

Check your trust records for any further deaths prior to posting the second and third mailings.

We strongly recommend that trusts conduct further DBS checks before the second and third mailing to avoid sending reminders to service users who have died between mailings.

If you are using a contractor, advise your contractor immediately if any service users in your sample die during the survey period.

### <span id="page-21-0"></span>Step 8: Complete sections C & D of the declaration form

Once you have finalised your sample of 1250 service users, please complete **Section C** of the [sample declaration form](https://nhssurveys.org/surveys/survey/05-community-mental-health/) to show the numbers by CPA status and your trust's definitions of CPA.

To complete section C:

In (H) of section C: record the number of service users in the sample

In (I) of section C: enter the number of service users who **are on new CPA** (this will be for the final sample)

In (J) of section C: enter the total number of service users who **are not on new CPA (**this will be for the final sample)

In (K) of section C: enter the total number of service users whose **CPA status is unknown (**this will be for the final sample).

Now you need to complete **Section D** ('checklist' tab) of the sample declaration form. Once you have completed this, the person who drew the sample and the Caldicott Guardian sign the 'Declaration Agreement'. You can then submit your sample declaration form.

# <span id="page-21-1"></span>Step 9: Create the sample file by transferring the data into the sample construction spreadsheet

Now you will enter all the information relating to your sample (those **black** and **red** fields from step 2) in the template [sample construction spreadsheet](https://nhssurveys.org/surveys/survey/05-community-mental-health/) and save this file as **CMH20\_SampleFile\_XXX** with XXX being your three letter trust code.

You will also need to add some additional pieces of information to your sample file:

#### **Service user record number**

This is a unique serial number which must be allocated to each service user **by the trust**. It should take the following format: **CMH20XXXNNNN** where XXX is your trust's 3-digit trust code and NNNN is the 4-digit number.

This record number will be included on address labels and questionnaires. Later, when questionnaires are returned (whether completed or not), these numbers will be able to be used to monitor which service users have returned their questionnaire and to identify any nonresponders, who will need to be sent reminders.

#### **Elements to be completed throughout the fieldwork period:**

#### **Day of questionnaire being received**

This will only be completed if and when a questionnaire is returned.

#### **Month of questionnaire being received**

This will only be completed if and when a questionnaire is returned.

#### **Year of questionnaire being received**

This will only be completed if and when a questionnaire is returned.

#### **Outcome code**

This will be used to record which questionnaires are returned to the freepost address, or are returned undelivered, or which service users opt out of the survey, etc. Please use the following codes:

1 = Returned useable questionnaire

2 = Returned undelivered by the mail service or service user moved house

3 = Service user died (identified after first mailing has gone out)

4 = Service user reported too ill to complete questionnaire, opted out or returned blank questionnaire

5 = Service user was not eligible to fill in questionnaire

6 = Questionnaire not returned (reason not known)

7 = Service user deceased prior to fieldwork.

The outcome column is left blank at first if the questionnaire has not been returned (in the example on Table 1 you can see that Ms Yoo has not yet returned her questionnaire).

#### **Comments**

In this column you can note any additional information that may be provided when someone calls the helpline – for example, to inform the trust that the respondent has died or is no longer living at this address.

**For trusts using a contractor, this file will be sent to your contractor with all data fields present.** You do not need to remove names, addresses or care cluster data.

**For in-house trusts, you will need to separate out the mailing data from the sample file** before you send this to the Survey Coordination Centre for Existing Methods. Please see step 11 for more details.

Table 1 on the next page shows an example of the spreadsheet. Please use the [sample](https://nhssurveys.org/surveys/survey/05-community-mental-health/)  [construction spreadsheet](https://nhssurveys.org/surveys/survey/05-community-mental-health/) provided.

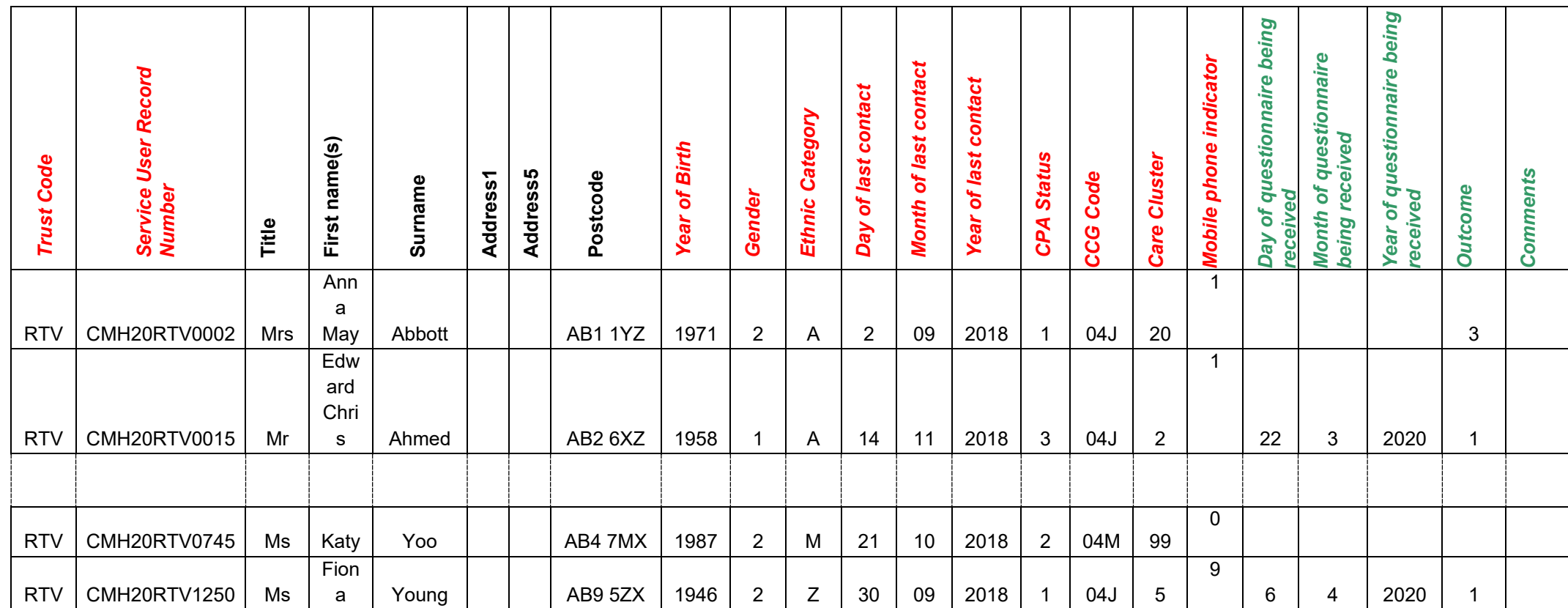

# Table 1: Sample construction spreadsheet of service user details

**Black headings**: these columns contain information on service users' names, addresses and comments that may allow them to be identified.

**Red italic headings**: these columns should be completed during the sampling phase and will include data relating to service user's demographic and clinical data, their unique record number and your trust code.

**Green italic headings**: these columns will be completed throughout the fieldwork period and will include the date the questionnaire was returned or whether service users have deceased or opted out.

# <span id="page-24-0"></span>Step 10: Submit the sample declaration form only

### **If you are using a contractor…**

You will submit your Sample Declaration Form to your contractor.

Your contractor will let you know how and when to submit your sample to them, and they will submit your sample to the Survey Coordination Centre for Existing Methods on your behalf.

# **If you are conducting the survey in-house…**

You will submit your Sample Declaration Form to the Survey Coordination Centre for Existing Methods prior to submitting your anonymised sample file for checking.

The Survey Coordination Centre for Existing Methods will notify you when and how you can submit your data.

### <span id="page-24-1"></span>Step 11: Receiving permission to submit the sample

Once you have completed your sample declaration form, you must send this to either your contractor (if your trust is using a contractor) or directly to the Survey Coordination Centre for Existing Methods if you are conducting the survey in house.

# <span id="page-24-2"></span>For in-house trusts only

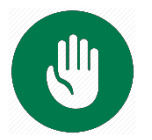

#### **If you are using a contractor, please skip this section and go to the next section.**

At this point you should transfer the names, address and postcode for each service user in the sample to a new file – your 'mailing file'. The service user record number (SURN) for each person in your 1250 list must be copied to the new file, so that **the two datasets are connected using the unique record number**. It is essential to ensure this number is correctly applied to the two datasets, so that you can link them when necessary. It should resemble the table below (table 2).

Save this new file as **CMH20\_MailingData\_XXX** where XXX is your Trust code. **Do not submit this file to the Survey Coordination centre.**

You will use this file to:

- 1) Check for deceased service users prior to reminder mailings.
- 2) Cross-reference it with the sample file (**CMH20\_SampleFile\_XXX**) to identify service users who will need to be sent reminders<sup>[1](#page-25-1)</sup>

As this mailing file will only be used occasionally during the survey, we recommend you keep this file encrypted. For service user confidentiality reasons, you are asked **not to keep service user name and address details in the same file as their survey response data**. The mailing file should be destroyed when the survey is complete, along with all other files created for the survey (aside from the survey response file). **Do not send the mailing file to the Survey Coordination Centre for Existing Methods.**

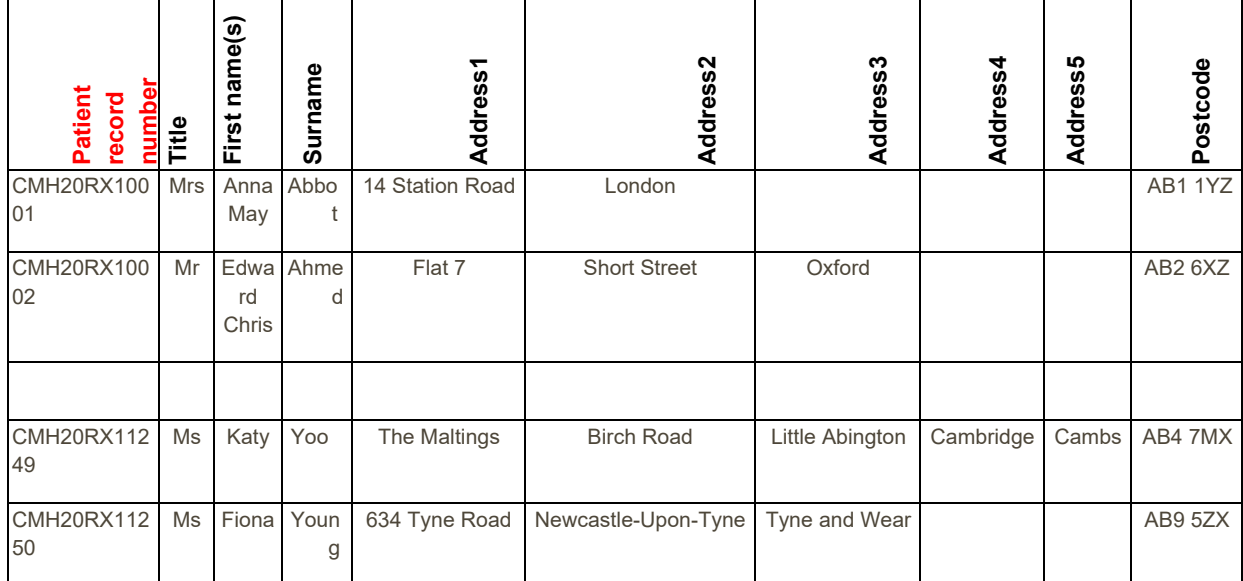

#### *Table 2. Example of a mailing file*

### <span id="page-25-0"></span>Step 12: Submit the sample

After submitting your sample declaration form and **once receiving confirmation** from the Survey Coordination Centre for Existing Methods (for in-house trusts) or the approved contractor (for trusts using an approved contractor) you will be able to submit the sample, following the process described in the chart below

<span id="page-25-1"></span> <sup>1</sup> The 'outcome' field in the sample file is used to record which questionnaires are returned completed, or are returned undelivered, or which service users opt out etc.

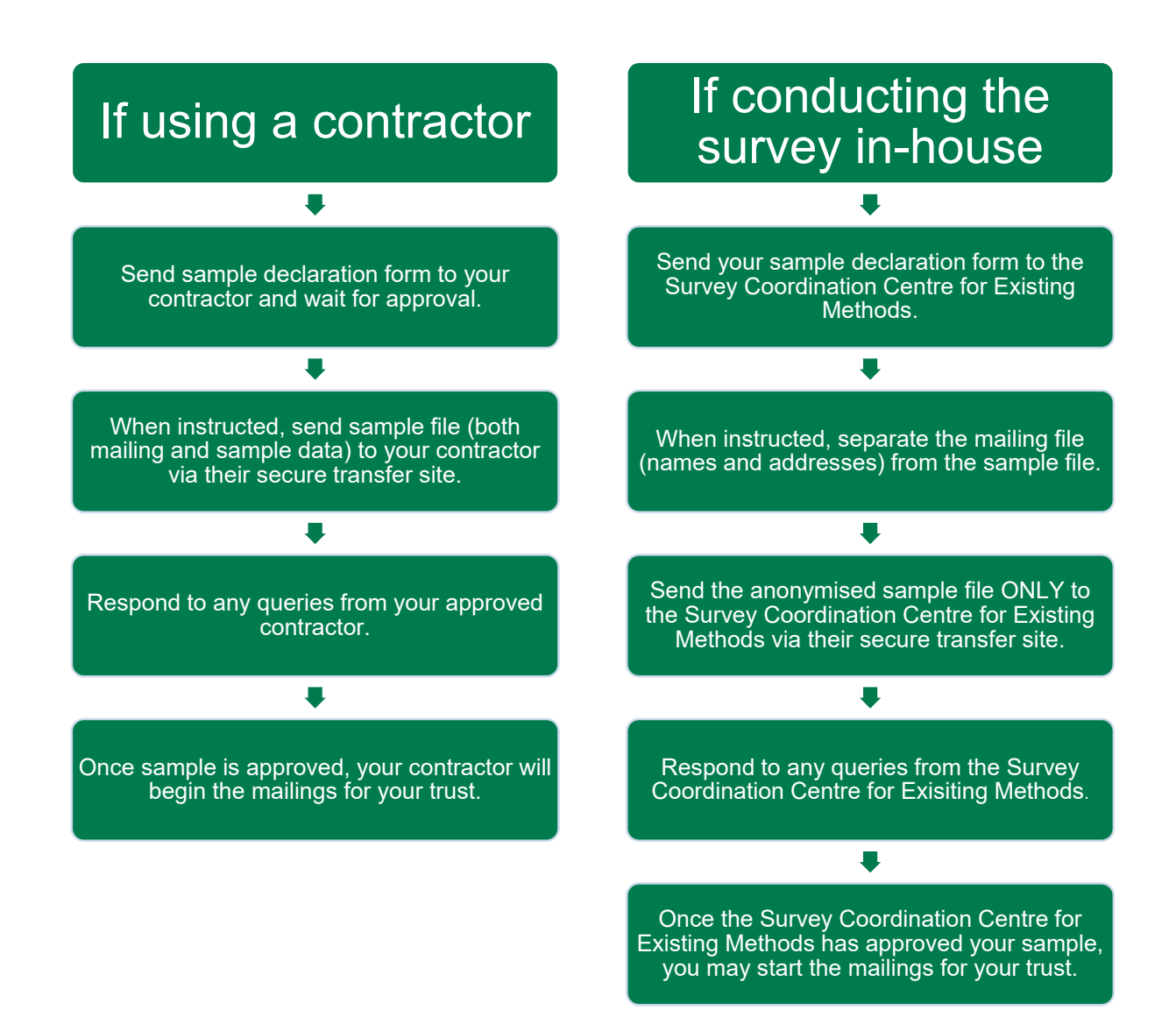

# <span id="page-27-0"></span>Section 4: Checks done on the sample data

After you have submitted your sample data, checks will be undertaken by contractors and the Survey Coordination Centre for Existing Methods. The types of checks that your approved contractor and the Survey Coordination Centre for Existing Methods are as follows:

- Is the age distribution of the sample similar to that in 2019 and 2018?
- Are all service users aged 18 or over at the time the sample was drawn?
- Have service users born in 2001 or 2002 who are aged 18 or over at the time of drawing the sample been included?
- Is the gender split similar to that in 2019 and 2018?
- Is the ethnic group split similar to that in 2019 and 2018?
- Has the sample been compiled across  $1<sup>st</sup>$  September 30<sup>th</sup> November 2019?
- Has the eligible population changed between 2020 and 2019, or 2020 and 2018?

It is vital that if any queries are raised on your sample, you respond to these quickly. This will prevent any delays in the mailing of questionnaires for your trust. If there are significant delays, there is a risk that your trust is excluded from the survey altogether.

Please note that the Survey Coordination Centre for Existing Methods will work with you to resolve any queries that we have and to advise you if you have any issues.

We will be checking samples from 10<sup>th</sup> February 2020. If we have not received a sample **from your trust by 11th February 2020, we will be in touch with you directly. If we have not received a sample from your trust by 13th February 2020, CQC will be in touch with you directly.**